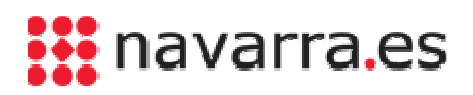

## Como firmar digitalmente documentos

Autofirma es una aplicación de firma electrónica desarrollada por el Ministerio de Hacienda y Administraciones Públicas y la tiene que **instalar en su ordenador**.

Con Autofirma puede firmar documentos y archivos que están en su ordenador y también firmar en trámites de Administración Electrónica.

Al abrir Autofirma le solicita si firmará con DNI electrónico o con un certificado digital.

1. Una vez seleccionado deberá buscar el archivo a firmar o bien arrastrarlo a la ventana correspondiente.

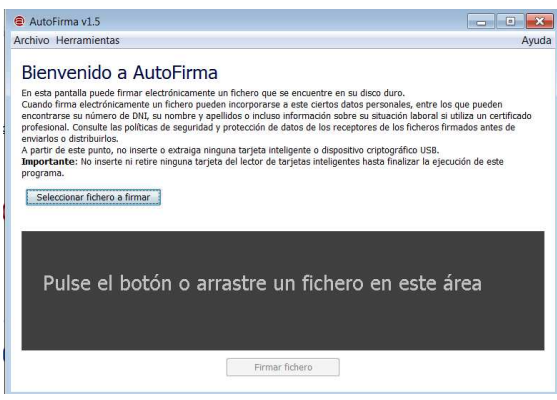

2. Se carga el archivo y el programa permite visualizar el contenido del fichero a firmar y también indicar si se quiere mostrar visible la firma o no.

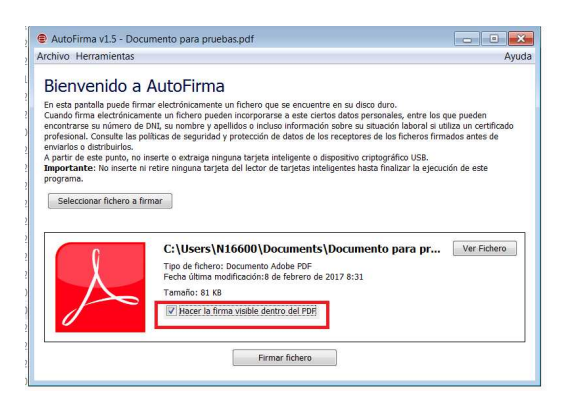

3. Al Firmar el fichero se muestra una pantalla para indicar el lugar donde se quiere mostrar la firma.

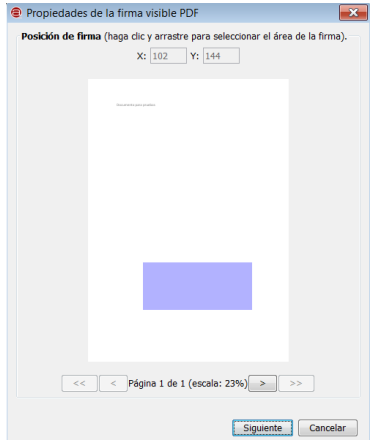

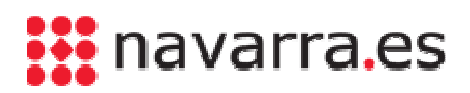

4. A continuación se muestra la información de la firma y se puede cambiar el formato de la letra.

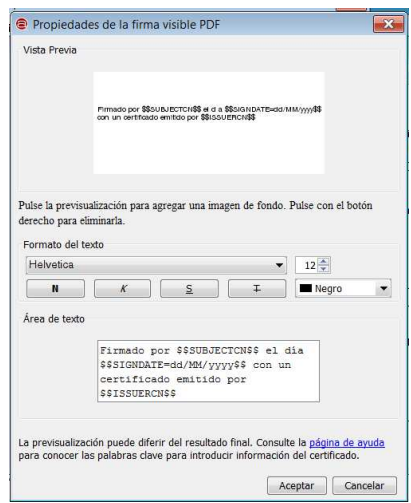

5. Se solicita el certificado digital con el que realizará la firma y la clave si está protegido.

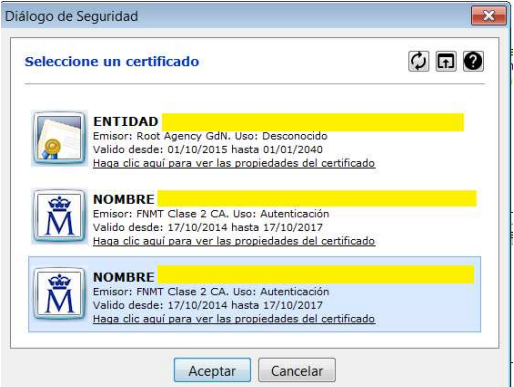

6. Una vez firmado se guardará el documento en el lugar y nombre indicado.

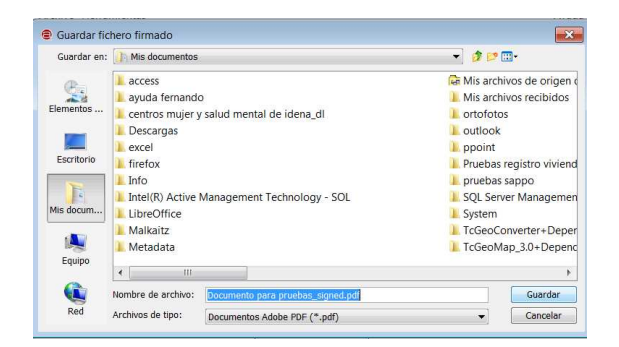